# User Manual for CSC India National Portal

## Table of Content

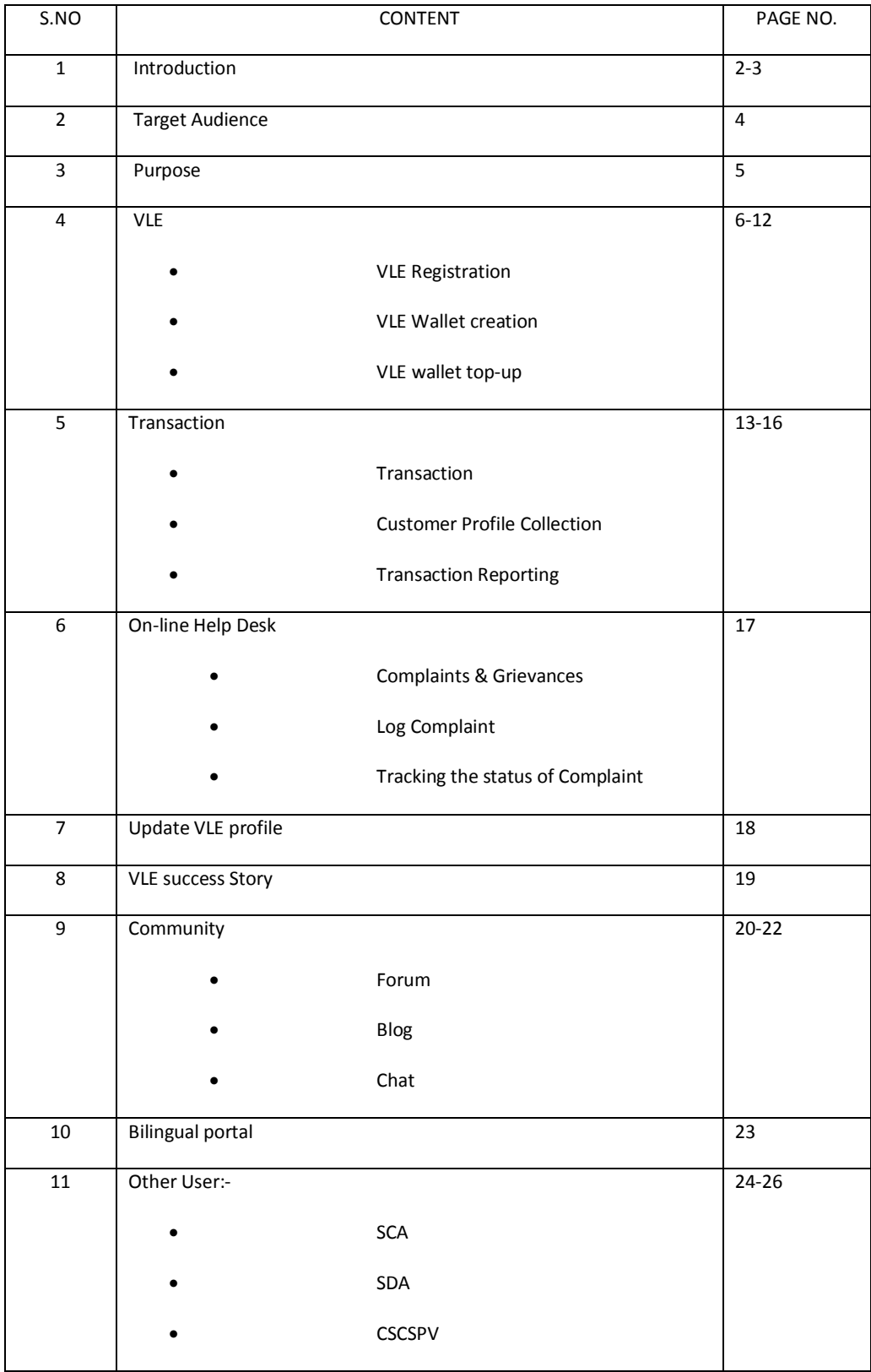

## **Introduction**

- The Government of India has formulated the National e-Governance Plan (NeGP) with the vision of providing all government services in an integrated manner at the doorstep of the citizen, at an affordable cost.
- The Common Services Centers (CSC) Scheme envisages setting up more than 100,000 internet enabled ICT centres named as Common Services Centers (CSC) in the Public Private Partnership (PPP) mode in rural areas.
- Each CSC is run by a Village Level Entrepreneur (VLEs) selected who is selected by the Service Centre Agencies (SCAs), the private sector partners under the CSC Scheme.
- The CSCs are envisioned as the front end service delivery points, for government, social and business services in rural India.

## **The CSC e-Governance Services India Ltd, Under Companies Act 1956, with the objectives of:**

- Ensuring systemic viability and sustainability of the CSC Scheme
- Monitoring the outcomes being achieved by the CSCs
- Enabling delivery of G2C and B2C services via the CSCs
- Providing a standardized framework for collaborative decision making
- Catalysing and maintaining content aggregation on an on-going basis
- Building stakeholder capacity
- Looping best practices

Revenue generated from services offered through this Portal will also be shared with the SCAs and VLEs based on terms to be separately agreed upon.

# **Target Audience**

- Village Level Entrepreneur (VLE)/CSC Operators
- Service Center Agencies (SCAs)
- State Designated Agencies (SDAs)
- Service Providers, whose services are being delivered via the Portal.
- Independent Content writer
- CSC SPV Team and its partners- DIT, BSNL, DOEACC Society, Banks, etc.

## **Purpose**

The portal will be used by different user for various purposes:-

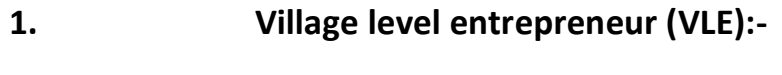

- Government to Citizen Services (G2C)
- Business to Citizen Services (B2C)
- Skill development training
- Financial inclusion services to citizens online
- Different transaction reports
- Analyse the business in an effective manner.
- Log complaints regarding any transaction and other than transactions.
- Communication with other Stakeholders

### **2. Service Centre Agency (SCA):-**

 SCA will use online portal for managing the VLE effectively and can have an eye on the business trends with the help of user friendly reporting tool.

## **3. State Designated Agency (SDA):-**

 SDA will be report regarding the monthly updates, various reports with the photographs etc with the help of reporting tool.

### **4. CSC-SPV/DIT: -**

 SPV will be using the project monitoring tool to monitor the different projects under SPV and DIT.

# **Village Level Entrepreneur**

**CSC (VLE): –** CSC is the outlet operated (and mostly owned) by Village Level Entrepreneur (VLE) for delivering various government and non-government services to the end consumers which are normally villagers.

#### **VLE Registration/Login**

- To use the online national portal, VLE need to register on portal first.
- If he is coming first time to the portal, he will click on the **CSC-Connect Tab** which is available on the login screen.

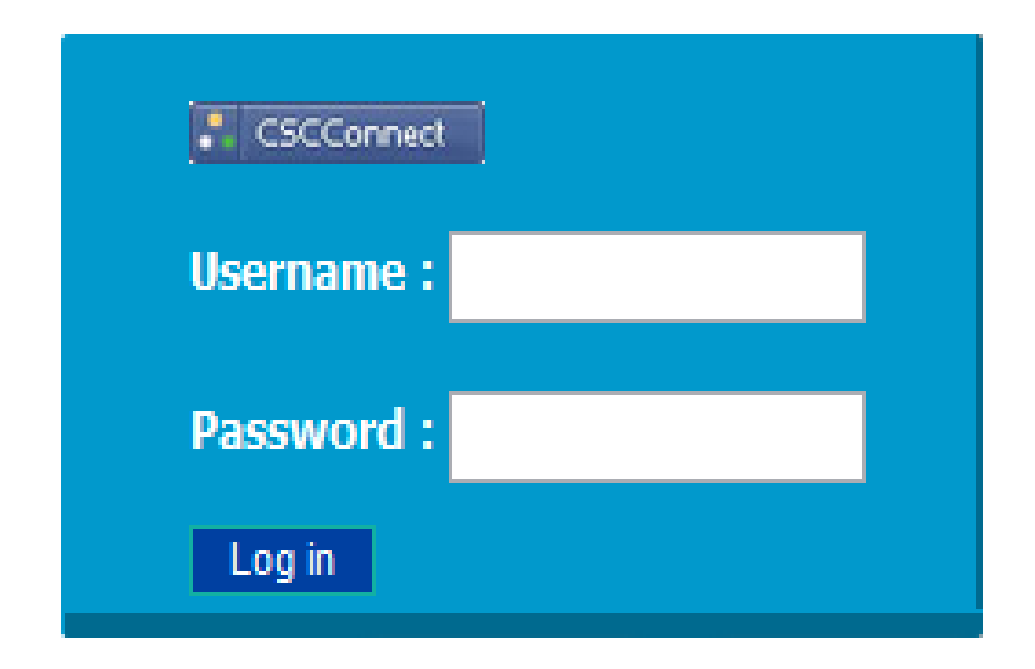

 **Figure 1:- CSC Connect Tab**

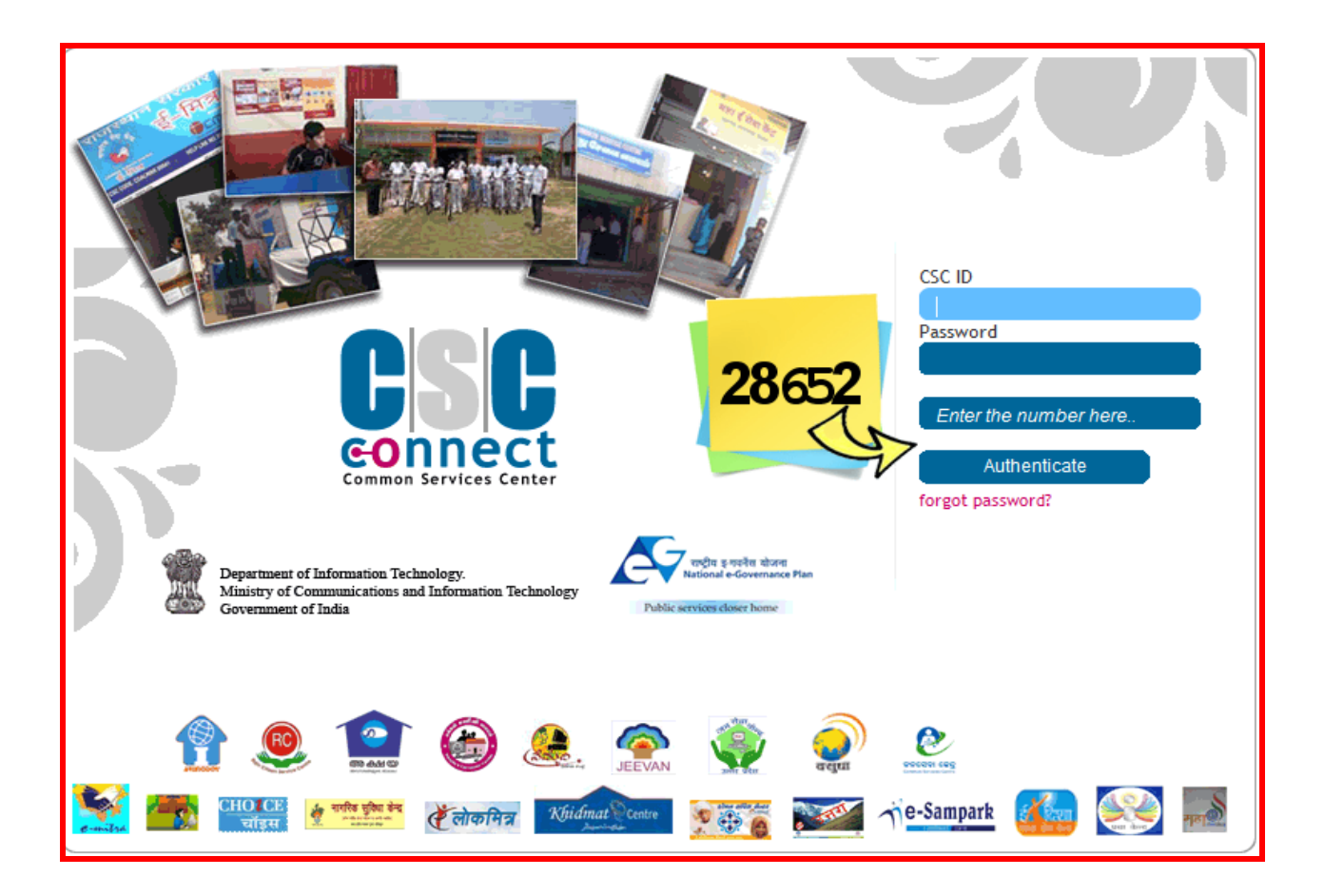

A new pop up will open, where VLE need to enter the CSC ID & Password.

 **Figure 2:- VLE Log-in Window**

After authentication, VLE will land on registration page and enter the required data and **submit.**

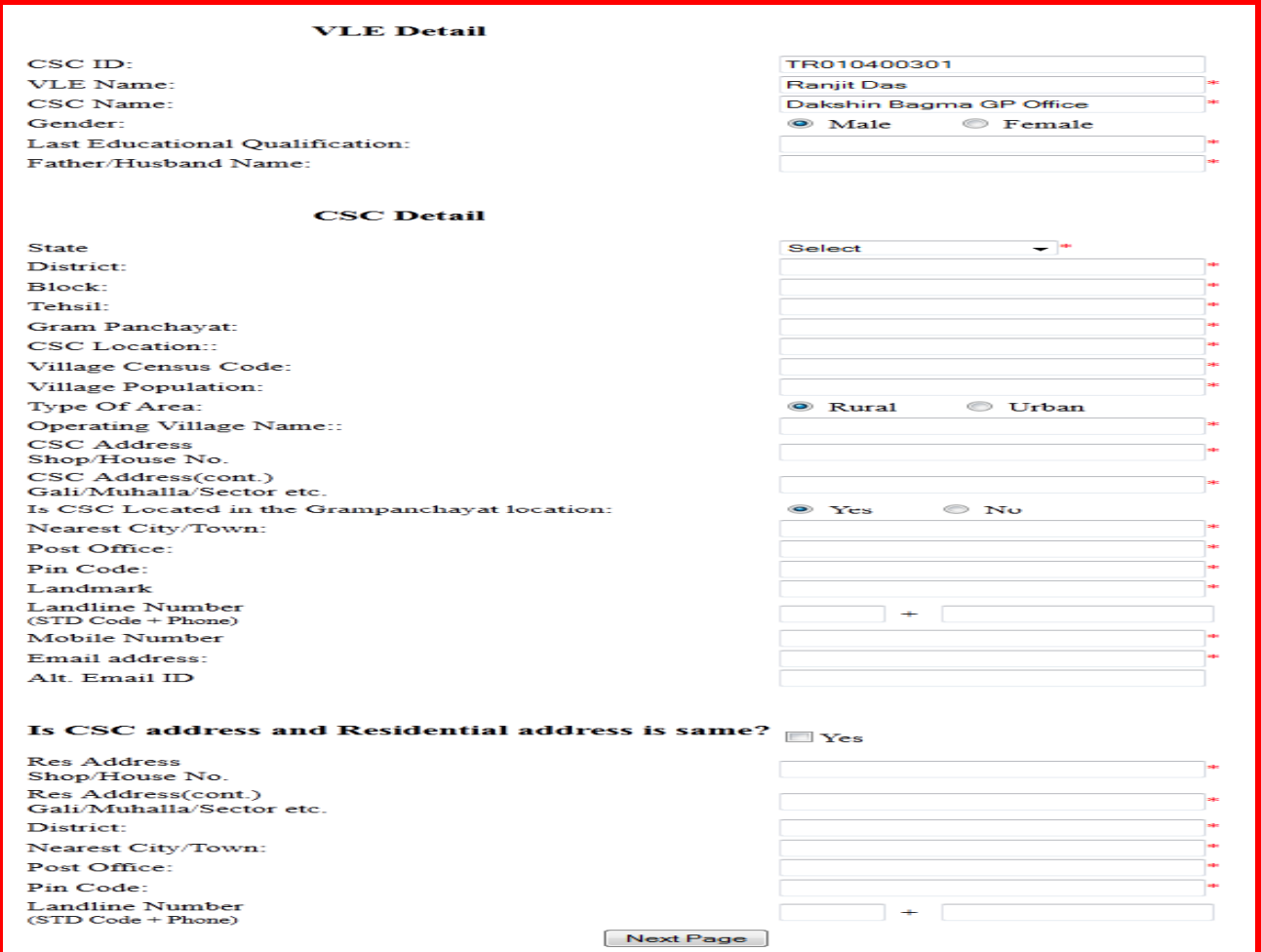

#### **Figure 3:- VLE Registration Page 1**

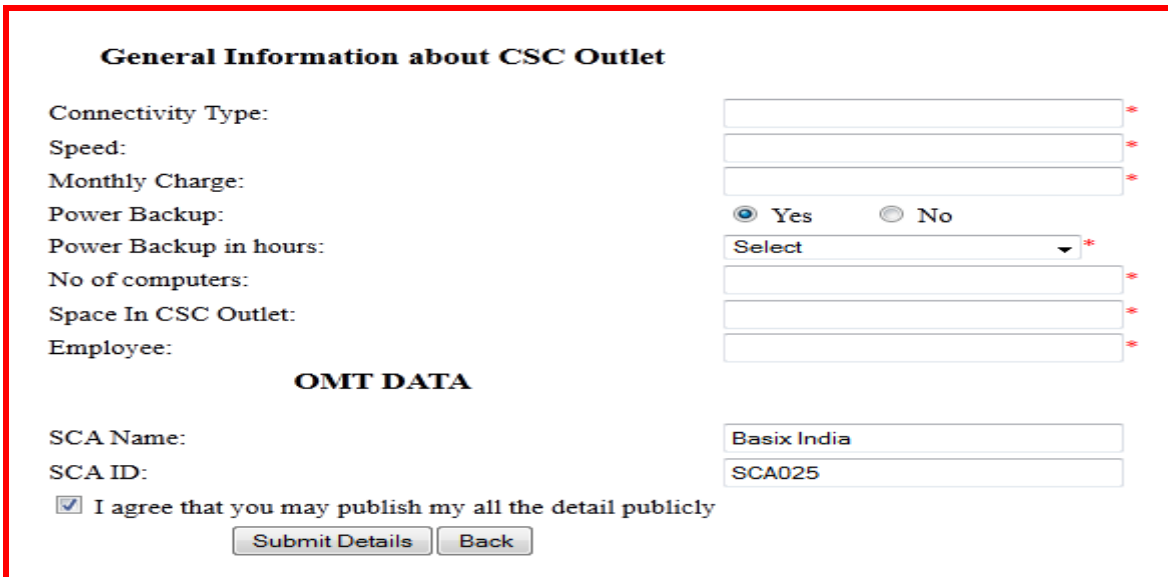

**Figure 4:- VLE Registration Page 2**

- Once the VLE submit the detail, he will receive an Email and SMS to verify the Email ID & Mobile number.
- To Verify the Email ID and mobile number, click on the link given in the Email and need to enter the OMT ID and Verification password, received on SMS.

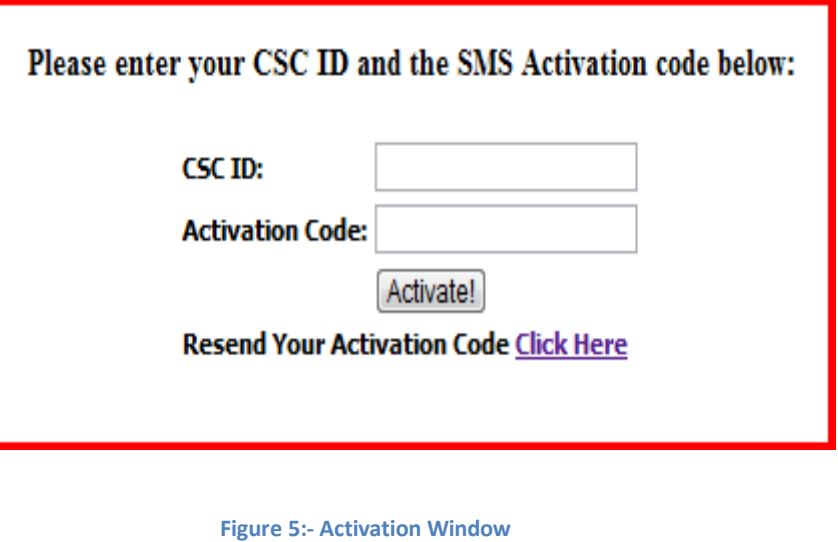

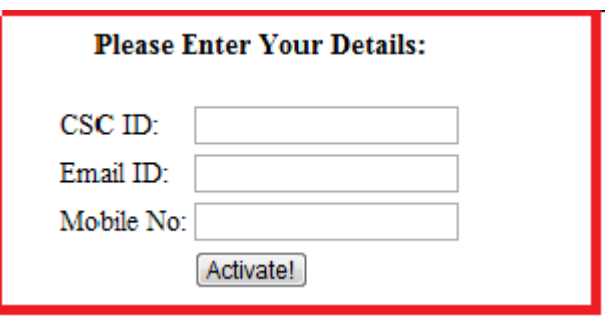

**Figure 6:- Re-generation of Activation Code**

- Once VLE enter the correct detail, The VLE will be registered on portal.
- If VLE will not verifying the Email and Mobile number, VLE account will be blocked and cannot log-in in the portal
- In the case where SMS is not received by VLE, he can get the Email and SMS after entering the email and mobile number.
- Email ID and mobile number is verified, account will be activated.
- To start using E-Commerce services and start transacting the same, VLE need to create his/her Prepaid Wallet.

# **VLE Wallet Creation**

- To create prepaid wallet, VLE need to log-in through CSC-Connect.
- Click on **Click here** to Create wallet-

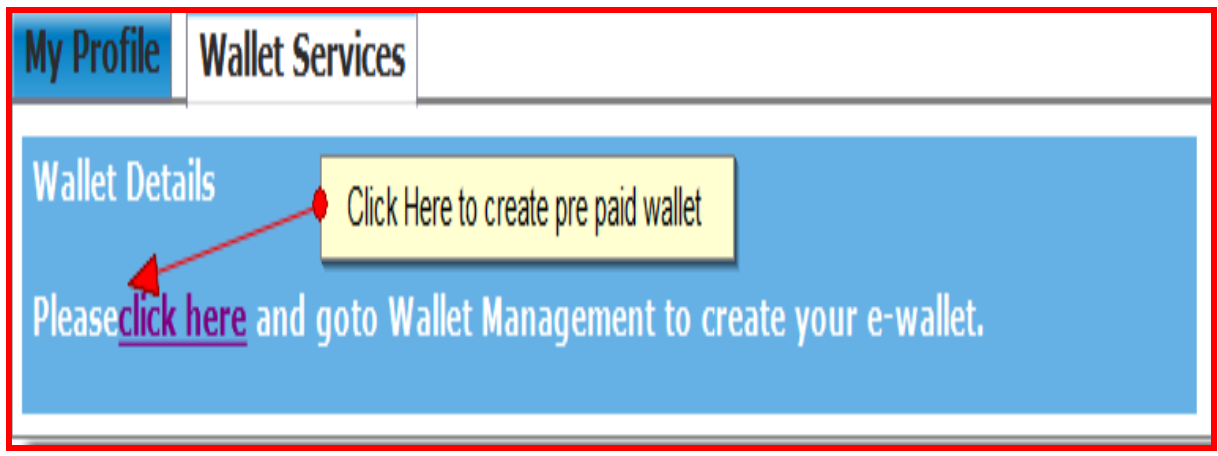

**Figure 7:- Go to Wallet Creation**

• Enter the data in the mentioned fields

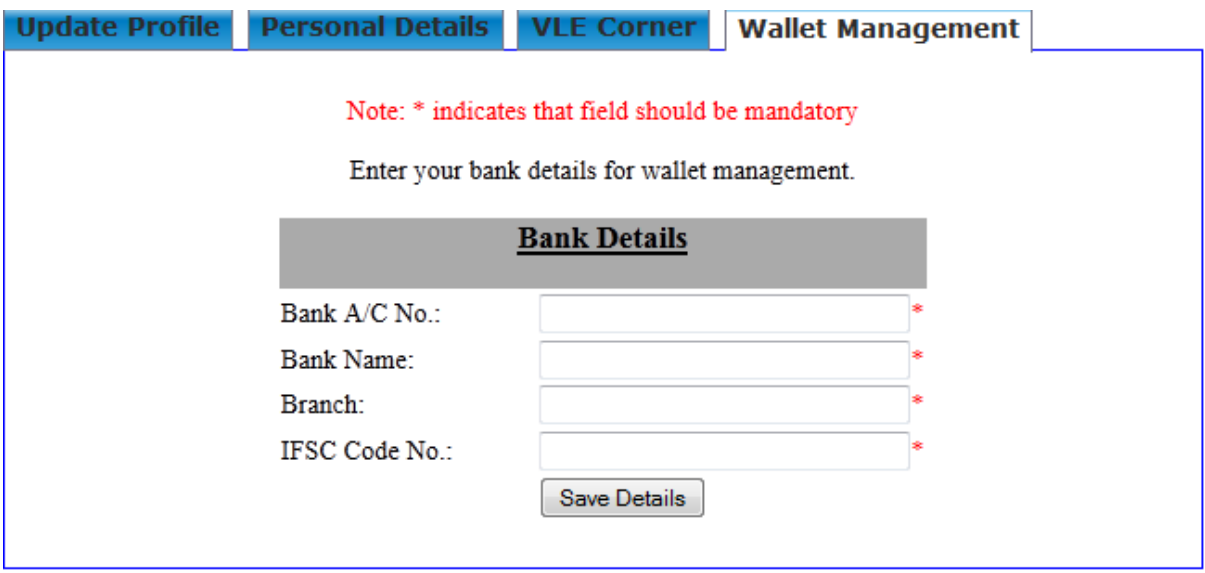

**Figure 8:- Wallet Creation** 

 In case, SCA is not registered, Wallet will not be created. And In case, SCA is registered, wallet will be created.

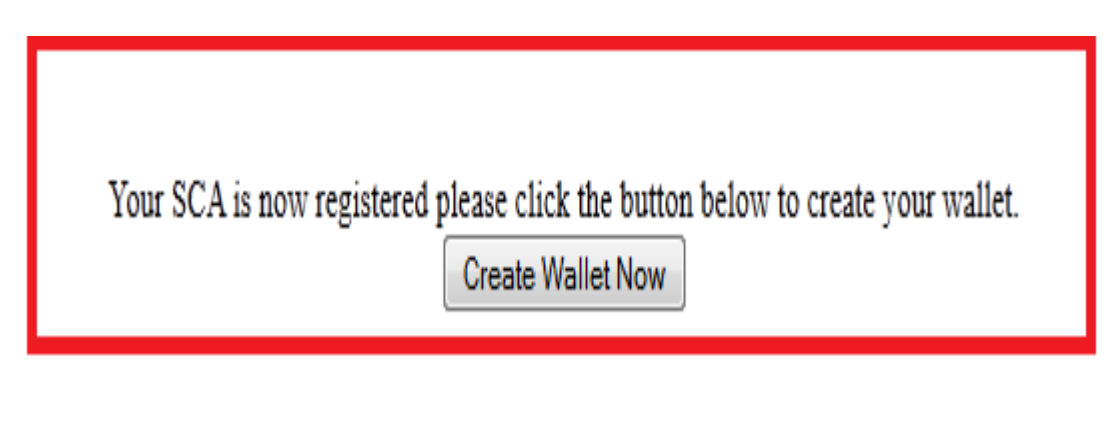

**Figure 9:- Create Your Wallet**

Once pre-paid wallet will be created and message will be display as shown below:-

Your wallet has been successfully created. Currently your wallet balance is: Rs. 0.00. Please Top-up your wallet.

#### **Figure 10:- Wallet Creation Message**

- At the same time, VLE will receive the Wallet password on SMS to start transaction.
- To top up the prepaid wallet, VLE need to click on **Top-up** your wallet in the above mentioned screen and VLE will be redirected to:-

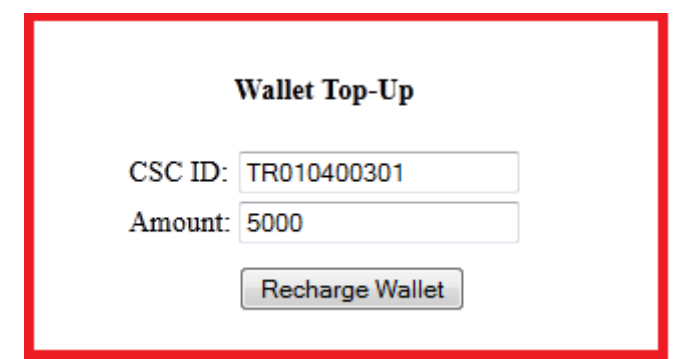

**Figure 11:- wallet Top-up**

After clicking "Recharge Wallet". Portal will redirect VLE on Payment Gateway to **make** 

#### **Payment**

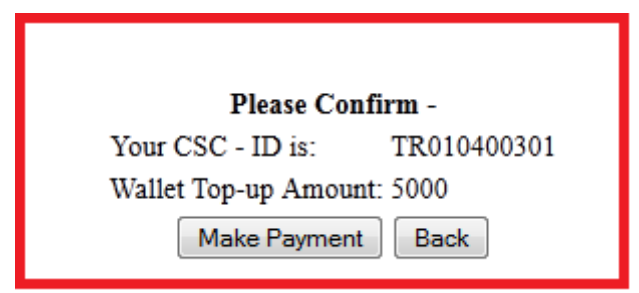

#### **Figure 12:- Confirmation Window for Top-up**

Select the **Payment Option**.

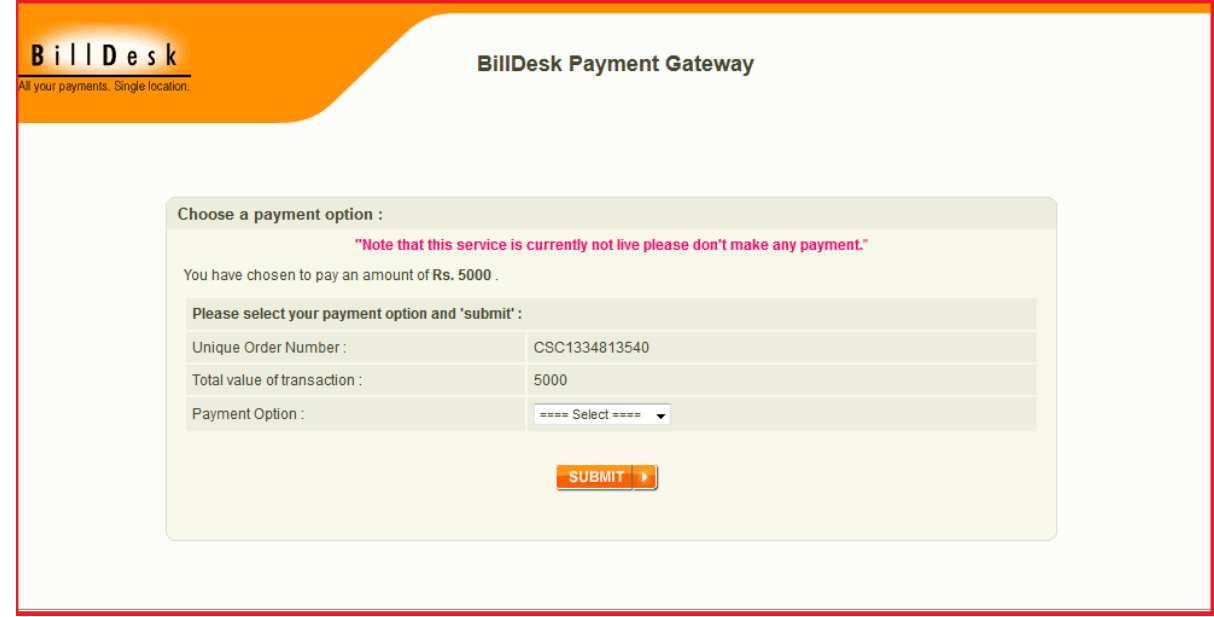

**Figure 13:- Payment gateway**